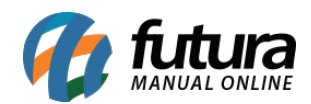

## **1 – Novo filtro de status na tela de Parâmetros por Empresa**

#### **Caminho:** *Configurações > Parâmetros por empresa*

Agora na tela de parâmetros por empresa será possível filtrar as empresas cadastradas de acordo com o status em que elas estiverem, conforme exemplo abaixo:

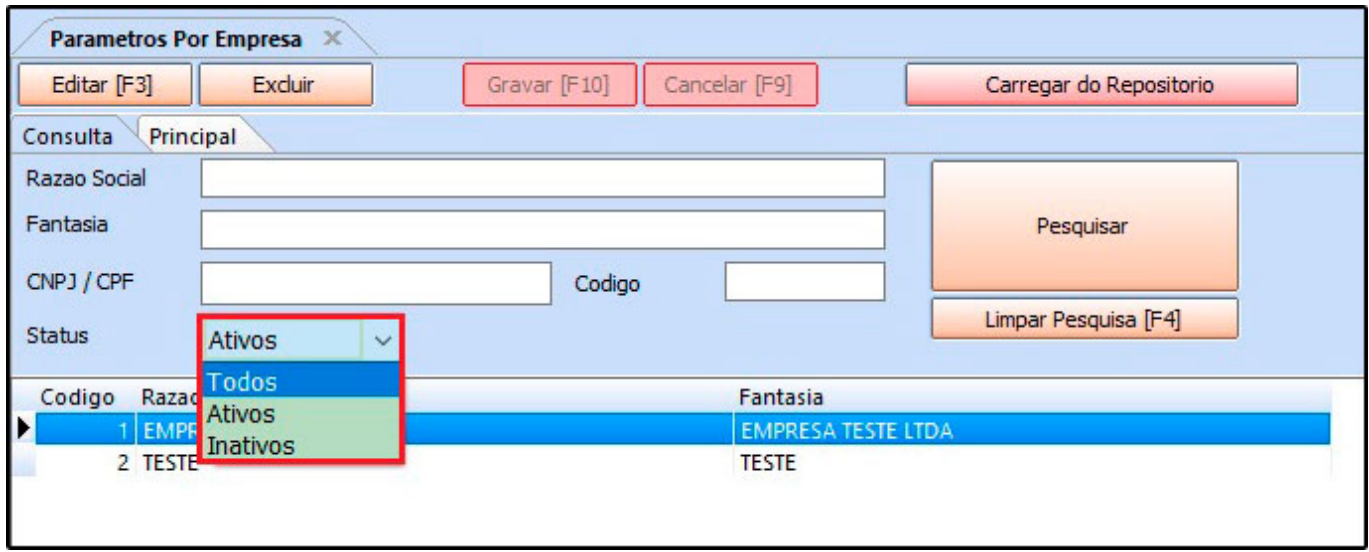

#### **2 – Novas opções na tela do Pedido de Venda**

**Caminho:** *Vendas > Pedidos de Venda (Botão Mais Opções)*

Nesta versão foi inserido novas opções para *Reimprimir Nfe* e *Reimprimir Boleto* no botão de *Mais Opções*, conforme exemplo abaixo:

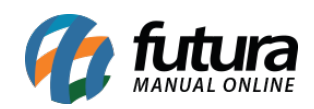

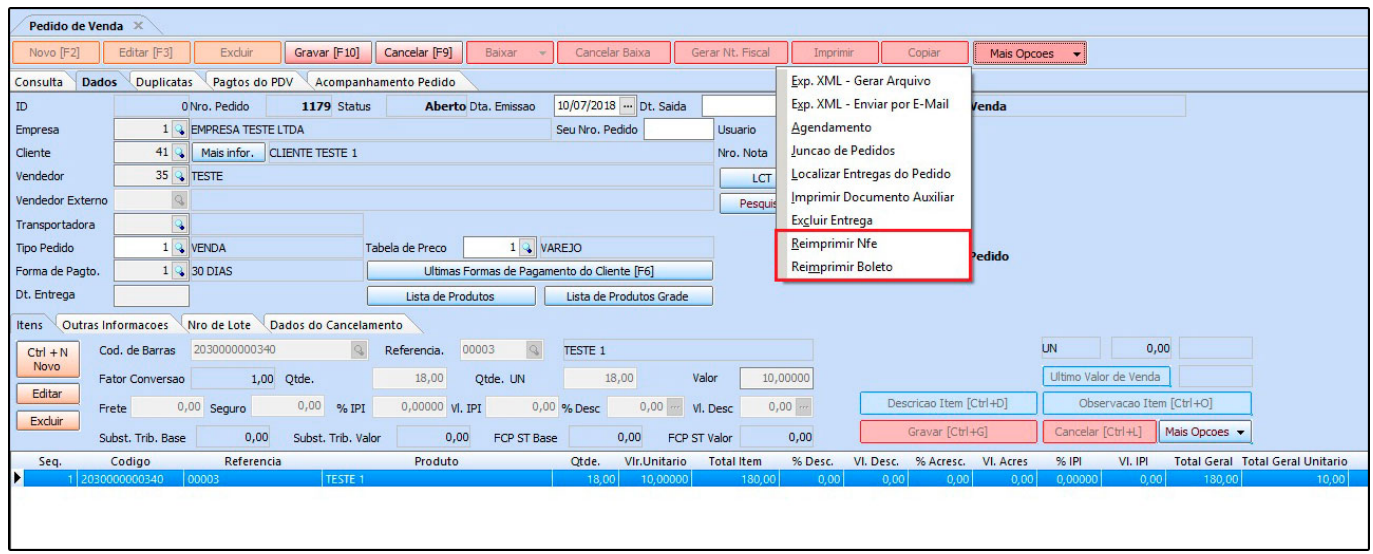

## **3 – Novo relatório para consultar comissões**

# **Caminho:** *Relatórios > Comissão > Minhas Comissões*

Nesta versão foi desenvolvida uma nova tela para que o usuário possa consultar comissões geradas e pendentes, conforme exemplo abaixo:

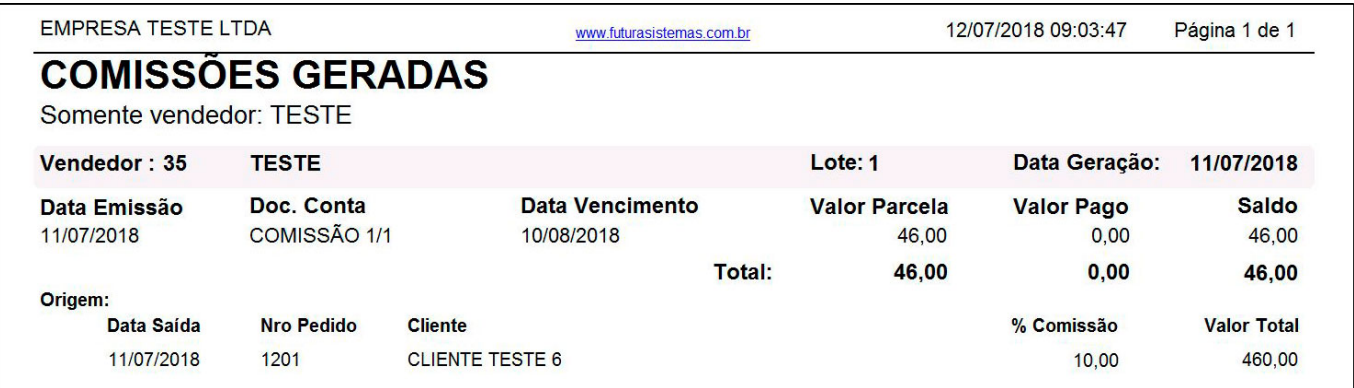

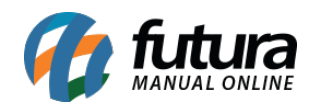

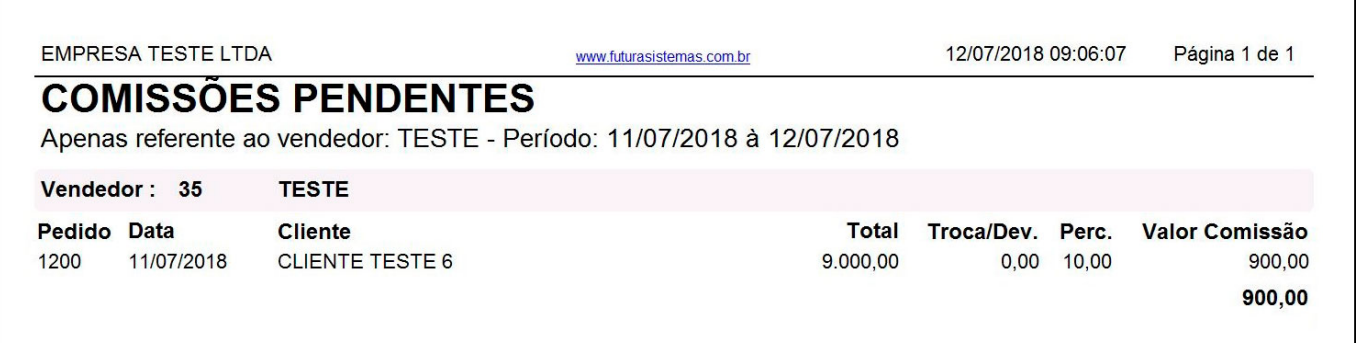

Vale lembrar que no filtro do relatório o campo *Vendedor* ficará desabilitado, sendo preenchido com o funcionário do usuário logado no sistema.

Desta forma, é necessário habilitar a permissão *Relatório – Minhas Comissões* em *Configurações>Permissões>Permissões de Usuários*, para que o usuário consiga visualizar o relatório.

## **4 – Novo menu de controle de comissões**

#### **Caminho:** *Menu Sistema*

Foi desenvolvido na tela *Meu Sistema* a visualização rápida das comissões geradas e das comissões pendentes, conforme mostra imagem abaixo:

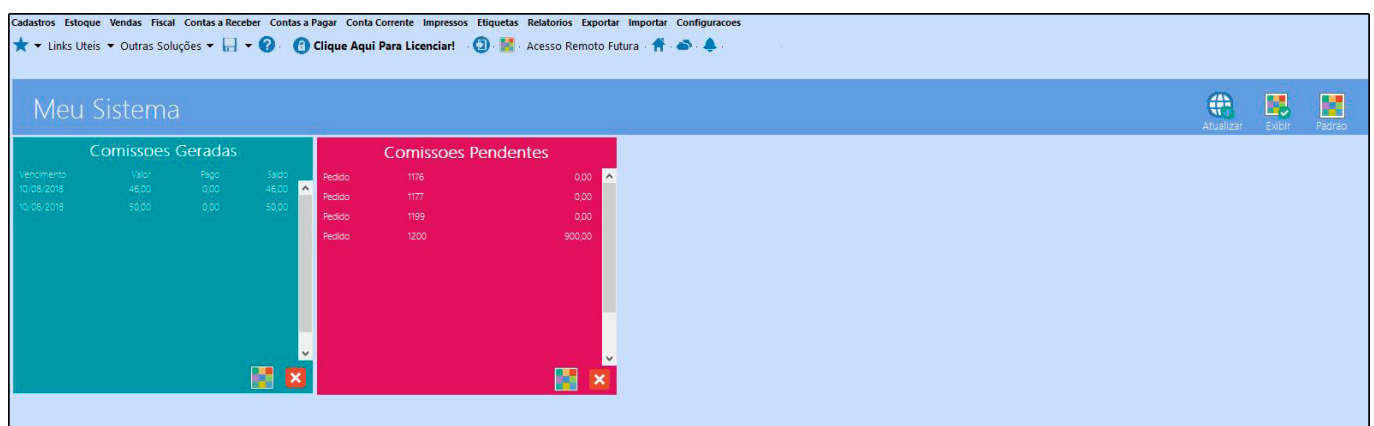

## **5 – Novas opções para Atualização de Custo de Matéria Prima**

**Caminho:** *Cadastros > Estoque > Produto Acabado*

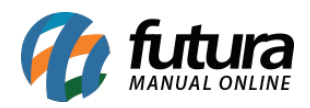

Foi criado um novo botão denominado como *Mais Opções* que irá atualizar o preço de custo da matéria-prima em lote, segue abaixo a alteração da tela:

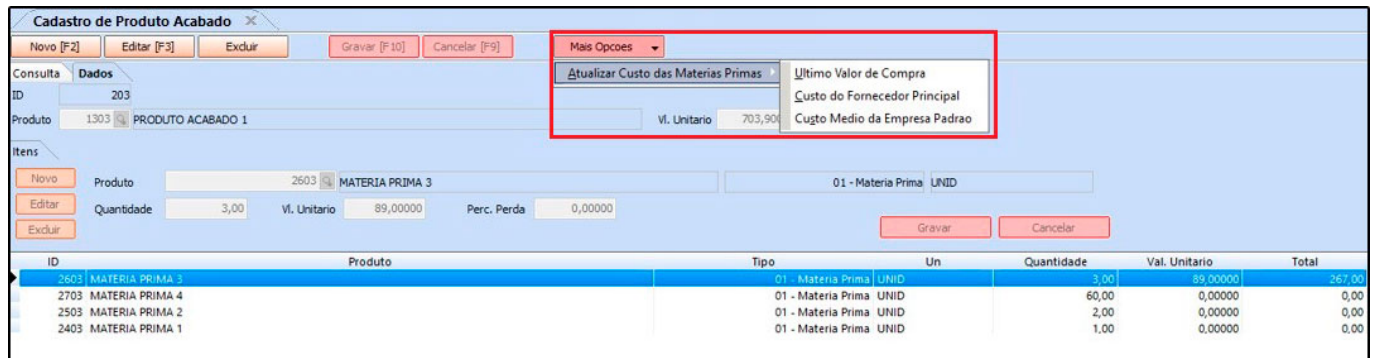

# **6 – Atualiza Fiscal: Nova configuração por empresa**

**Caminho:** *Atualiza Fiscal > Envio de XML por E-mail > Config.*

Agora é possível configurar mais de uma empresa para envio do XML automático. Lembrando que após gravar, a configuração não poderá ser deletada, podendo apenas ser inativada.

## **7 – Nova aba de configuração de impressão no Tipo de pedido**

#### **Caminho:** *Configurações > Tipo de pedido*

Foi desenvolvido uma nova aba denominada *Impressão,* para que o usuário realize configurações de layout que serão impressos pelo tipo de pedido. Conforme exemplo abaixo:

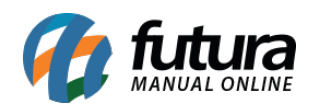

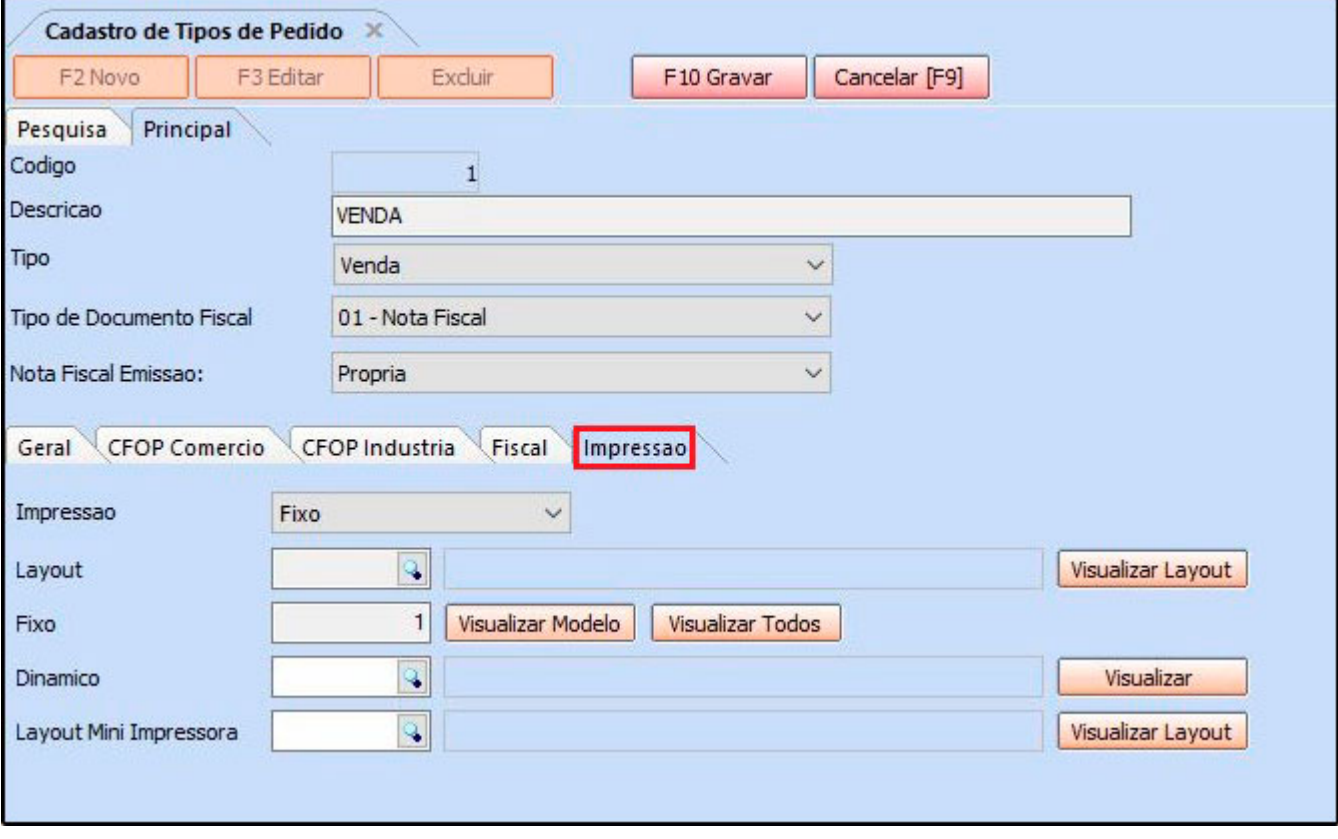

Vale lembrar que o layout só será impresso quando o tipo for *Venda, Encomenda* e *Orçamento.*